Date: 12.08.2019 Page:  $1/14$ 

# **HAQT Implementation and testing of interfaces for HAQT instrument network linked to CITYZER (D2-2): Test Report**

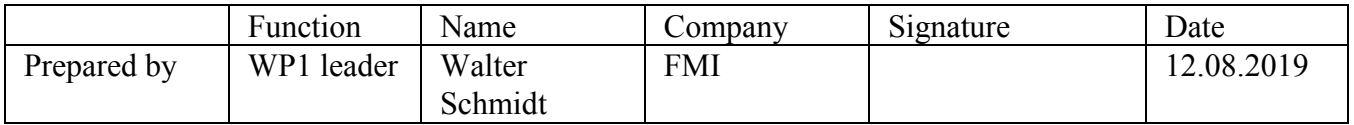

Date: 12.08.2019<br>Page: 2/14 Page:

# **Document Change Record**

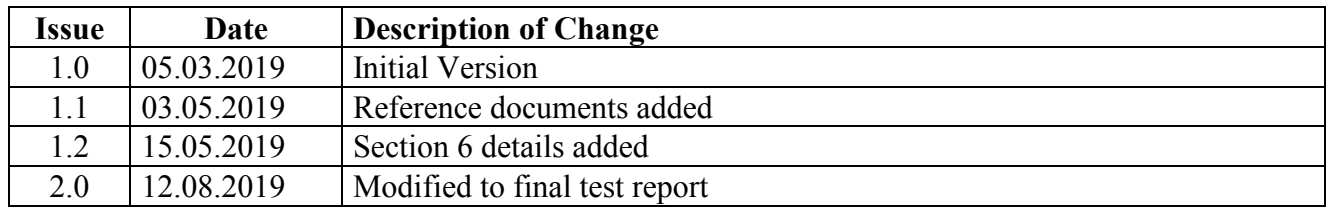

**Restricted** 

**CITYZER** 

# **Implemenation and testing<br>of interfaces for HAQT**

Doc.No: HAQT-SP-001

Issue:  $2.0$ 12.08.2019 Date:  $3/14$ Page:

# **Table of Contents**

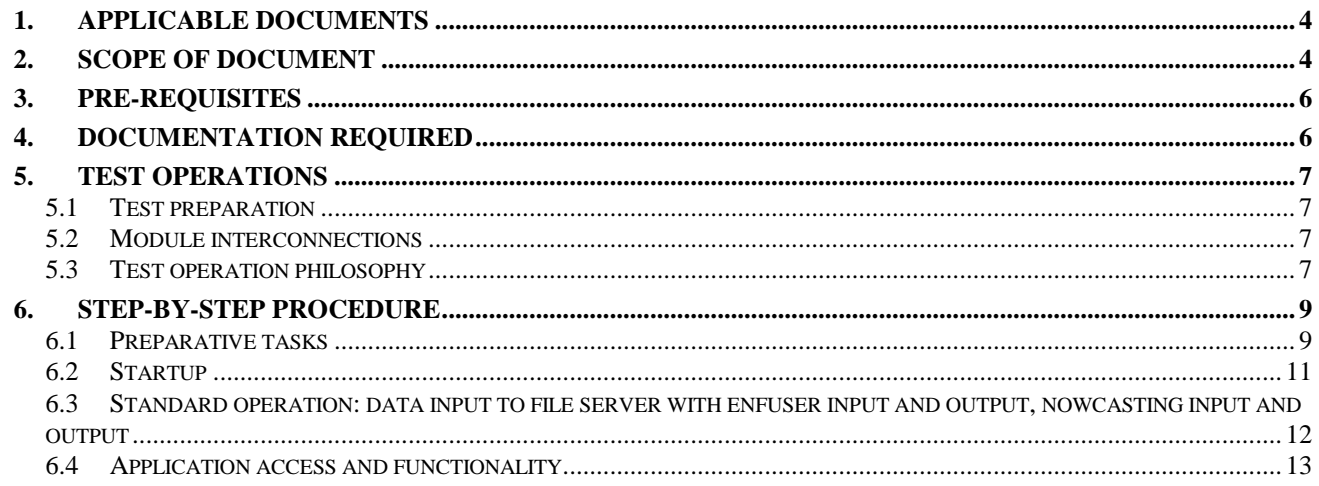

Date: 12.08.2019 Page:  $4/14$ 

# **1. Applicable documents**

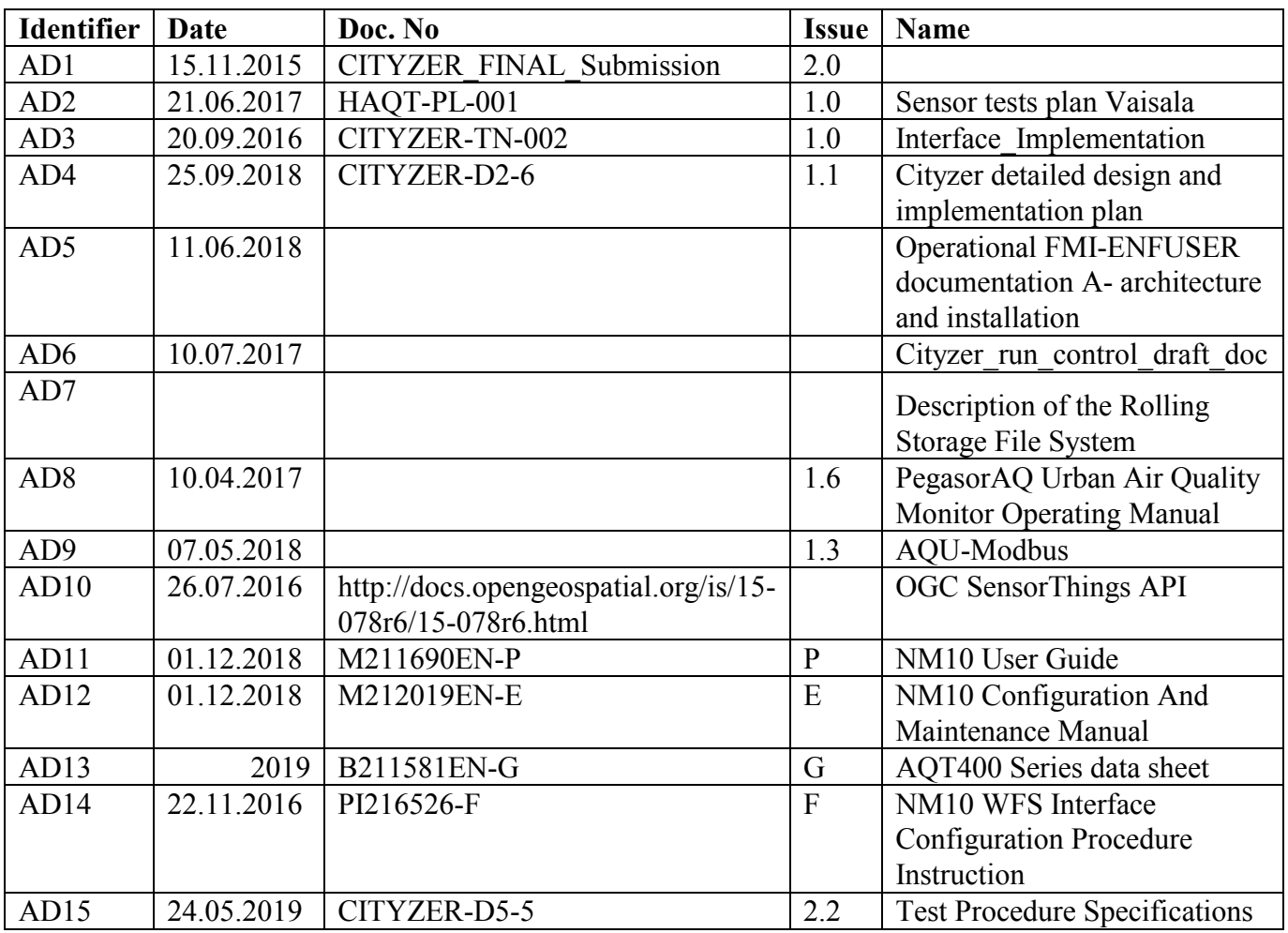

### **2. Scope of document**

This document represents the verification test report for the Helsinki metropolitan Air Quality Testbed (HAQT) implementation according to [AD4], adapted to HAQT. The test demonstrates the full functionality of the HAQT system with all its basic building blocks and their interfaces from a sensor data repositiory up to a user application including the central data storage system with associated database, modeling software and security aspects of the external access of an application to the stored data.

The full functionality with different deployed sensor networks, public data sources and different applications according to use cases identified inside the project were tested.

[Figure 2.1](#page-4-0) , adapted from [AD15] shows the general system structure.

Date: 12.08.2019 Page: 5/14

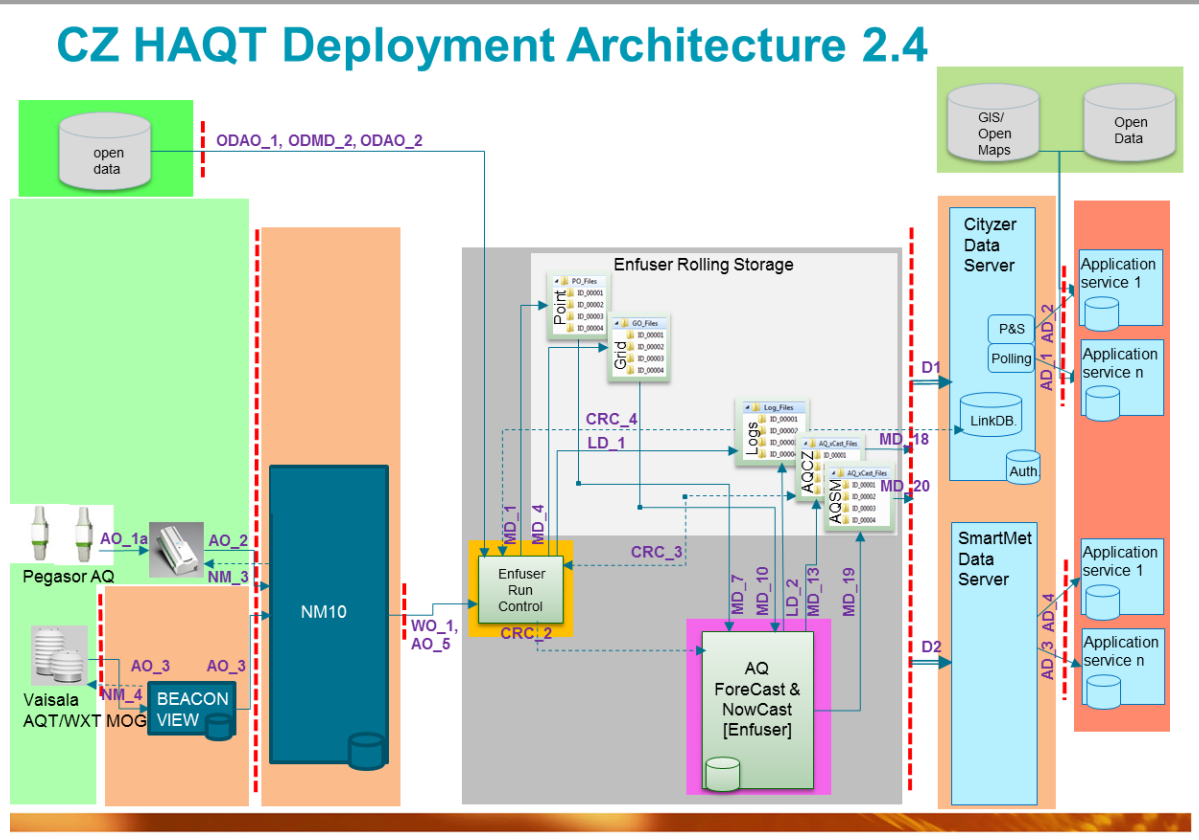

<span id="page-4-0"></span>Figure 2.1 HAQT Deployment Architecture

The different data paths and their formats, indicated by codes in the figure, are explained in detail in the following list.

- ODAO\_1, open data air quality observations (DEXTR\_FMI\_OD)
- ODAO\_2, open AVAA/SMEARIII air quality observations (DEXTR\_FMI\_OD)
- ODMD\_2,open model data (NWP/regional AQ Fcast) (DEXTR\_SILAM/HIRLAM/GFS/CMAQ)
- AO\_1a, air quality observations from Pegasor AQ to Vaisala QML logger
- AO 2, air quality observations from Vaisala QML logger to Vaisala NM10
- AO 3, air quality and surface weather observations from Vaisala AQT/WXT to NM10/Beacon
- AO 5, air quality observations via WFS (DEXTR\_NM10)
- WO 1, surface weather observations via WFS (DEXTR\_NM10)
- NM 3, network management interface to Vaisala QML/CL
- NM 4, network management interface to Vaisala MOG/Beacon
- **MD**<sub>1</sub>, air quality and surface weather observation data to RainNC+Enfuser storage (DWR\_NM10/FMI\_OD)
- MD 4, NWP and regional AQ forecast data to RainNC+Enfuser storage (DWR\_SILAM/HIRLAM/GFS)
- $\blacksquare$  MD 7, air quality observation data to FMI AQ fore & nowcasting engine (DREAD\_FMI\_OD)
- MD 10, regional and model data to FMI Enfuser (DREAD\_SILAM/HIRLAM)
- MD 13, air quality now and forecast data to FMI Enfuser CZ OUT storage (OCS 1)

Date: 12.08.2019 Page:  $6/14$ 

- $\blacksquare$  MD 18, air quality now and forecast data to Sasken cz data server (AQCZ)
- MD 19, air quality now and forecast data to SmartMet storage (AQSM)
- **MD** 20, air quality now and forecast data to SmartMet data server
- LD 1, Logging output from Enfuser Run Control DataMiner (LOG DM)
- LD 2, Logging output for FMI Enfuser runs (LOG ENF)
- AD 1, application data polling from Sasken cz data server
- AD 2, application data as publish  $&$  subscribe from Sasken cz data server to applications
- AD 3, application data polling from SmartMet data server
- $\blacksquare$  AD 4, application data as publish & subscribe from SmarMet data server to applications
- CRC 2, Enfuser control file interface for model run parameters
- CRC\_3, Enfuser Run Control check if new run air quality forecast data is available
- CRC\_4, Enfuser Run Control update Sasken cz data server linkDB with 'new data available' information
- D1, observation, now and forecast data to Sasken cz data server
- D2, observation, now and forecast data to SmartMet data server

# **3. Pre-requisites**

All elements of the HAQT infrastructure as given in [Figure 2.1](#page-4-0) have to be present and functional during the test:

- Enfuser Rolling Storage with correct file structure, see [AD2]
- Functional AQ sensor networks with connectivity to Vaisala's Network Manager
- Linux-based computing environment at FMI with the following properties:
	- o Network access to the AQ data repository
	- o Network access to the AQ-sensor data via Vaisala's Network Manager NM10
	- o Data access (read and write) between the file system and the *enfuser* AQ-modelling software
	- o Control software / scripts taking care of AQ-input data fetch, enfuser software activation, and data base update control
	- o Monitor workstation
- Workstation or virtual computer with *enfuser* program connected to the data server
- Cityzer Data Server with data base containing information of available data and search interface
- SmartMet Data Server with data base containing information of available data and search interface
- Applications to display some aspects of the AQ data

# **4. Documentation required**

All documents referred to below should be available in the "Working Documents" – folder of the Cityzer intranet before the start of the tests.

Restricted

- Datasheets / manuals with information about the available AQ sensors and input data to be included in the test [AD8], [AD9], [A13]
- Datasheet / manual with information about the applications, the inteded parameter(s) and meta-data to be displayed [AD3].
- Description of the Rolling Storage File System [AD7]
- Functional description of the Run Control System [AD6]
- Functional description of the ENFUSER model software [AD5]

# **5. Test operations**

# **5.1 Test preparation**

Before beginning the test go through the complete procedure and enter the expected values like port numbers, addresses, response times etc into the 2<sup>nd</sup> column of the step-by-step procedure. In the first phase of the test veryfy that all sensors, connections and other functional modules listed in this test procedure specifications in section 5.2 are available, interconnected and functional.

# **5.2 Module interconnections**

- Configuration of input data access ports and data paths
- Configuration of the NM10 system to work with the sensors and *enfuser*
- Configuration of the sensors and communication channels towards the NM10 system
- Configuration of file system to receive AQ input data and *enfuser* output data
- Configuration of control software to generate detailed logging information of each activity
- Configuration of *enfuser* software to generate detailed logging information
- Configuration of *enfuser* software to access updated AQ input data
- Configuration of *enfuser* software to write to correct output directories
- Configuration of control software to generate detailed logging information of each activity
- Configuration of data base system to link to correct filesystems
- Configuration of application server to accept application authorization
- Configuration of application to generate correct authentication exchange
- Configuration of SmartMet system

### **5.3 Test operation philosophy**

Once all interconnections have been completed, checked and logged in the test report, the test operation is started by activating the control software in the data server. Thereafter the operation should be automatic and autonomous. Any operator interaction needed to keep the operation running has to be logged as exception with as many details as possible describing the scenario under which the autonomous operation had stopped.

Once the data fetch /storage / modelling system is running the application has to be activated and stopped according to the test plan, its selection and display details changed.

In case any operation aspect stops or fails, the test has to be interrupted and the status of each module and interface analysed and logged as detailed as possible including snapshots of the file system structure at that moment and the contents of the file(s) being processed at the moment of failure. If

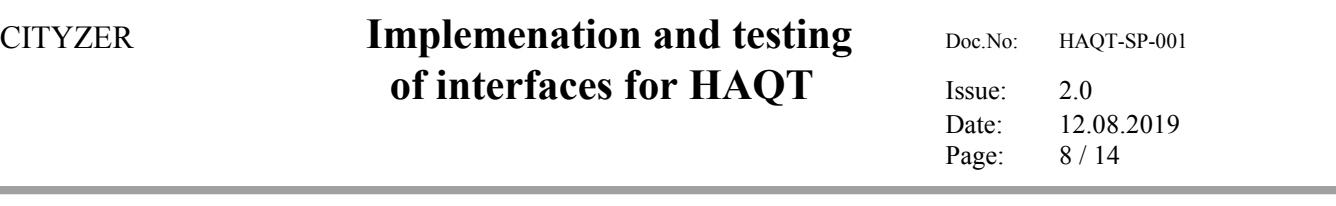

possible the remainder of the test procedure should be executed and any possible additional failures logged as outlined above. Once all detected failures have been corrected the complete test procedure including generation of a detailed test report has to be started from the beginning.

Date: 12.08.2019 Page: 9/14

# **6. Step-by-step procedure**

Add detailed comments to the end of the procedure table of any sub-section, preceded by the step reference to which they relate. In case one or more log files are generated at a test step, their full filenames should be logged also. Abbreviations in the table refer to [Figure 2.1](#page-4-0)

Short remarks can be written into the "Remarks" column at each step. If the result is as expected, add a "P" into the pass/fail column, else an "F".

For section 6.1 the expected access details should be defined in the corresponding documentation. Please add the exact reference document name and section or page number where this can be found for each sub-step. Deviations not invalidating the test intentions should be noted in the section "Notes" below this table

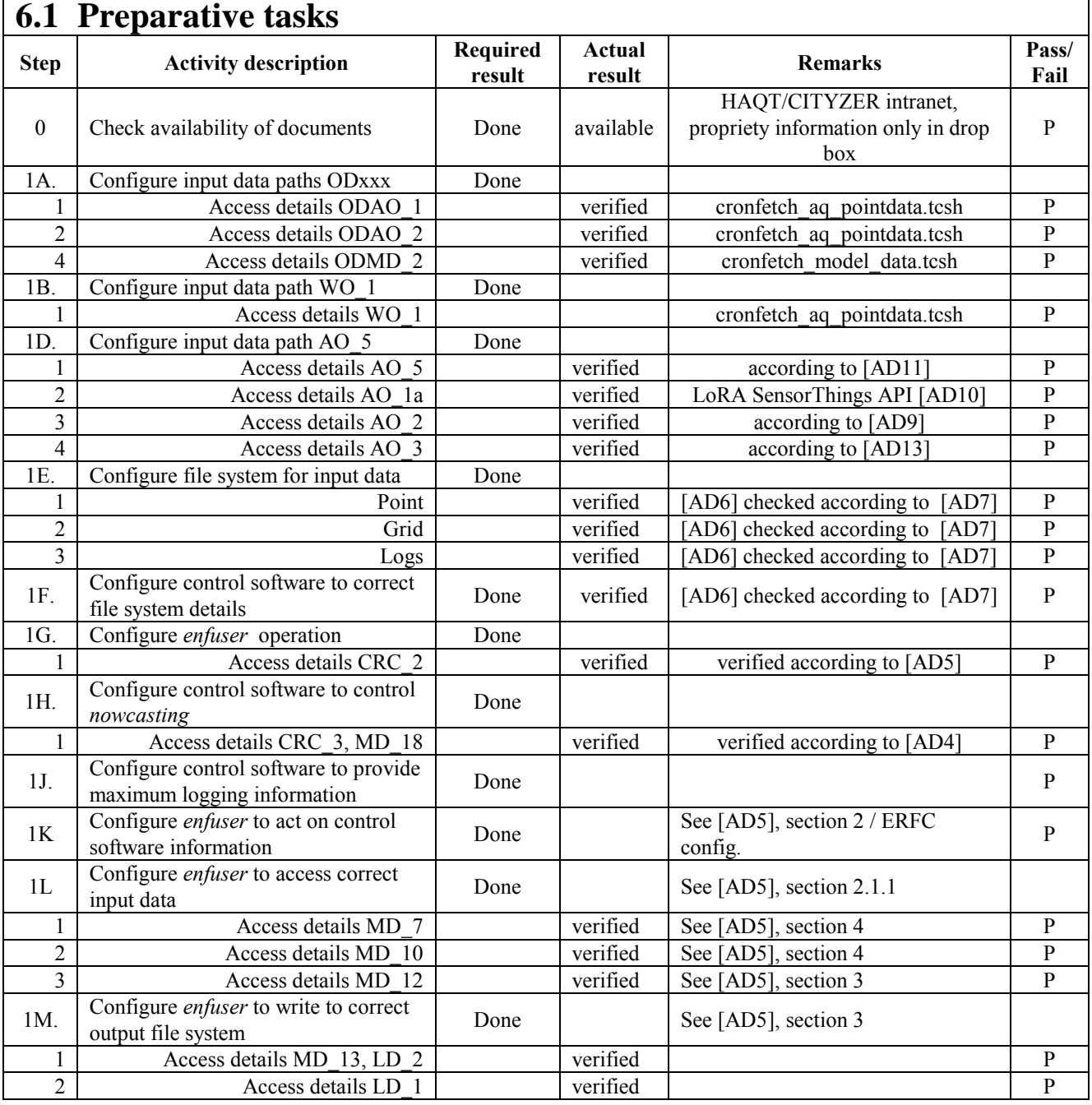

Date: 12.08.2019 Page: 10 / 14

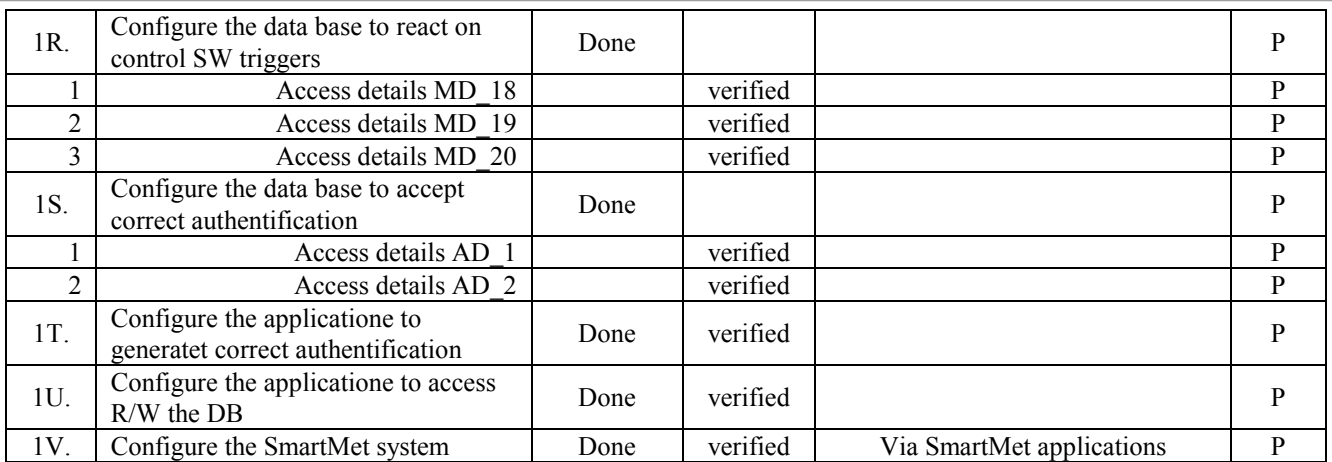

**Notes:**

**Restricted** 

Date: 12.08.2019 Page: 11 / 14

Please enter in the remarks column a short description of how to execute this step. If more complicated please give the reference document name and section/page number where to find the details. Collect log files where possible and give the log file name in the Notes section

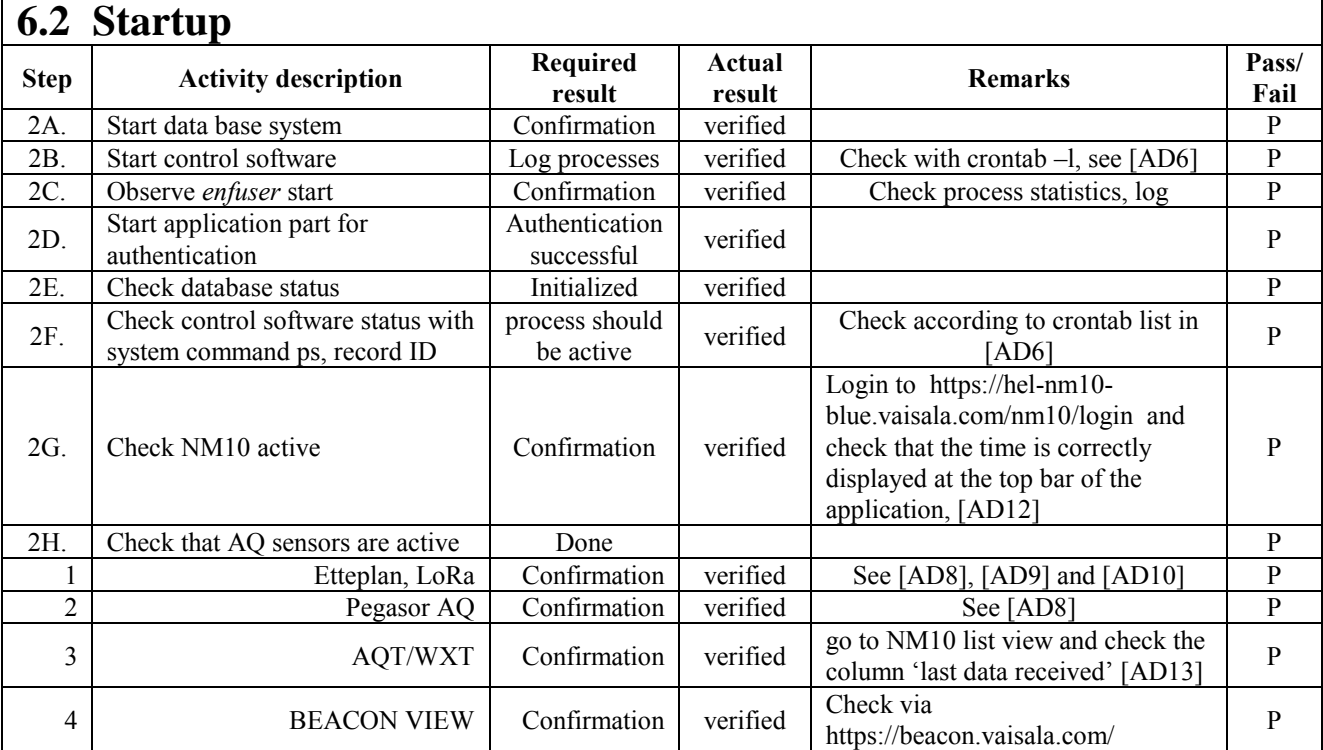

**Notes:**

Date: 12.08.2019 Page:  $12/14$ 

Please enter in the remarks column a short description of how to execute this step. If more complicated please give the reference document name and section/page number where to find the details. Collect log files where possible and give the log file name in the Notes section

#### **6.3 Standard operation: data input to file server with enfuser input and output, nowcasting input and output**

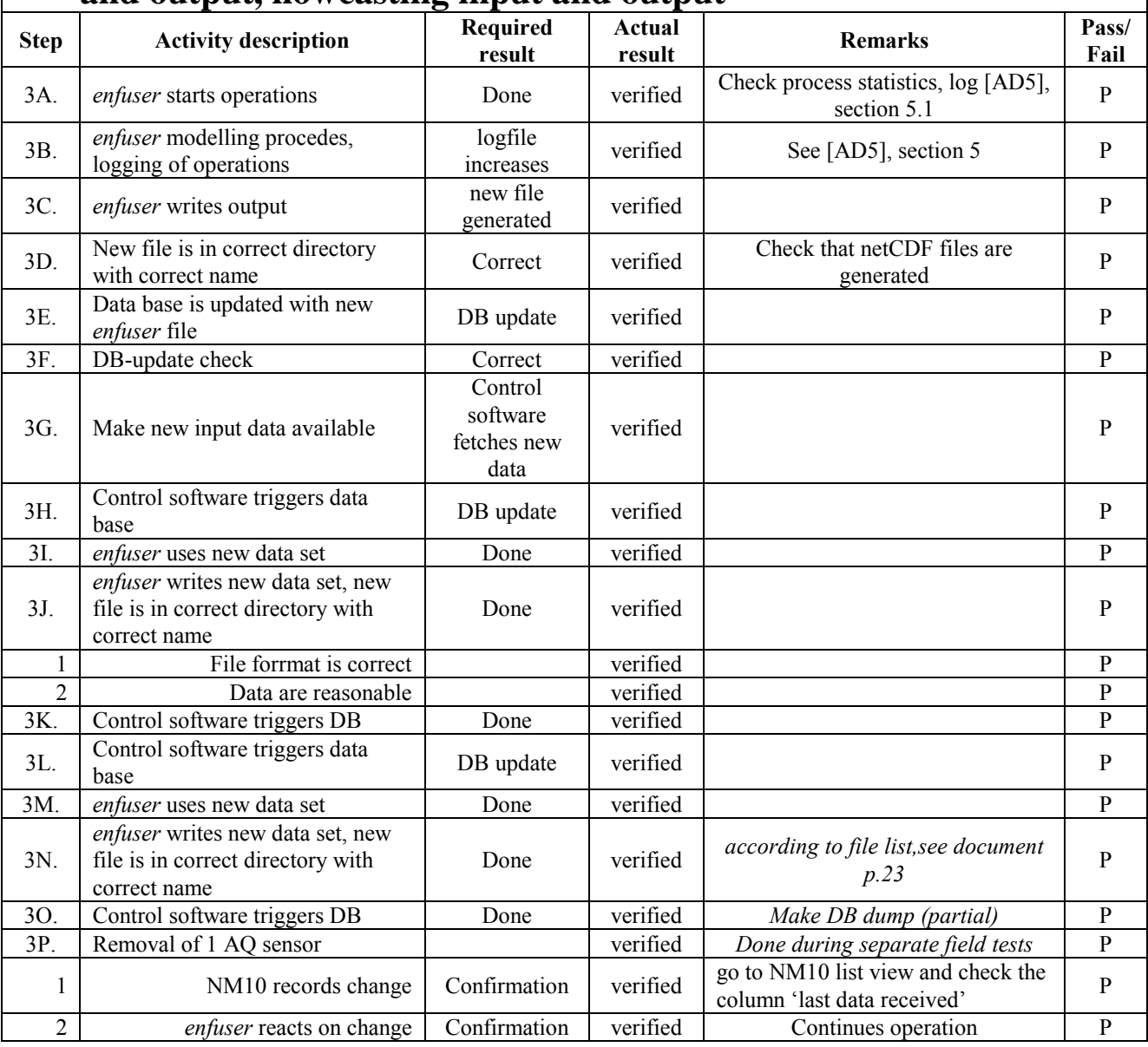

#### **Notes:**

Sensor addition, removal and re-configuration via NM10 control was done in separate tests The end-to-end system has been running for several months.

Date: 12.08.2019 Page: 13 / 14

Please enter in the remarks column a short description of how to execute this step. If more complicated please give the reference document name and section/page number where to find the details. Collect log files where possible and give the log file name in the Notes section

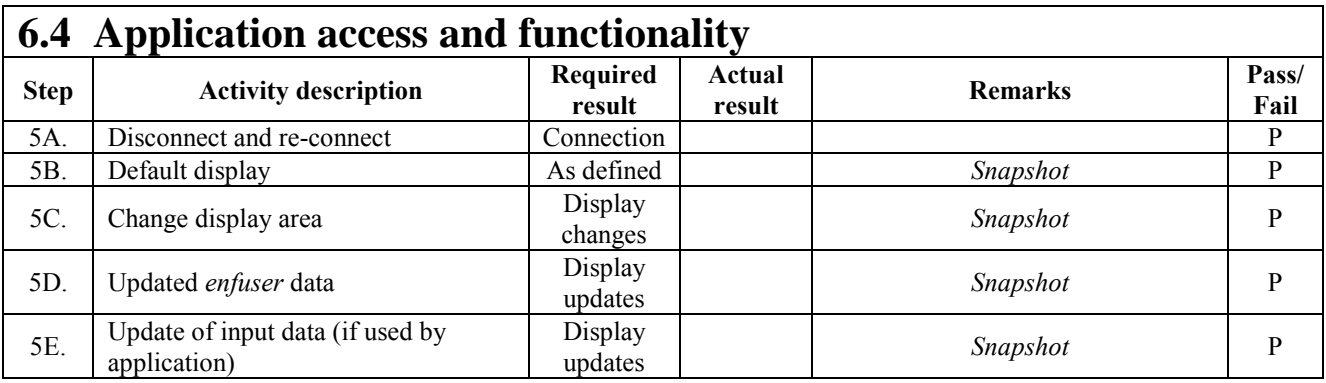

#### **Notes:**

Screenshot of air quality map mobile application for the Helsinki area (5B.):

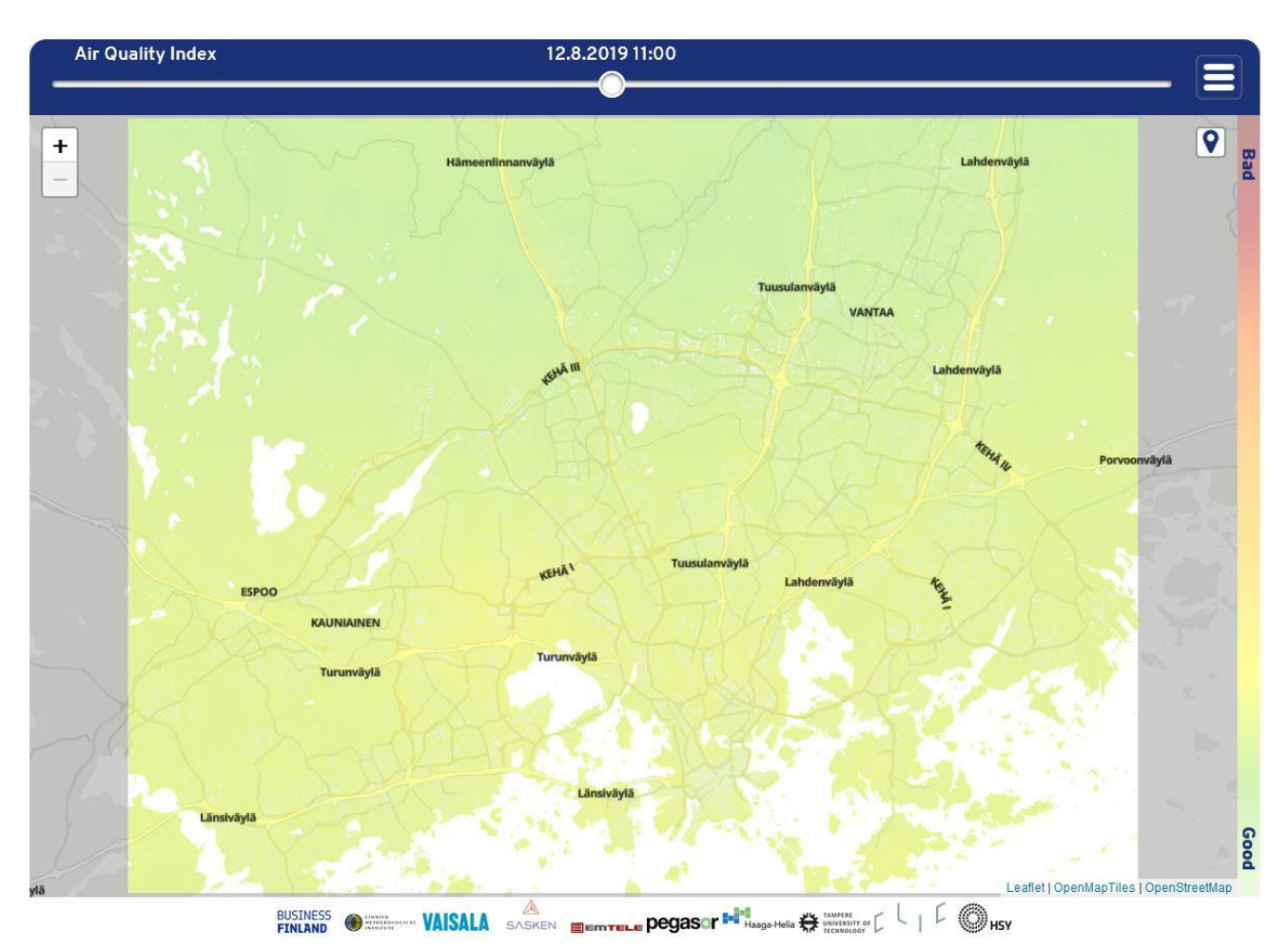

Date: 12.08.2019 Page: 14 / 14

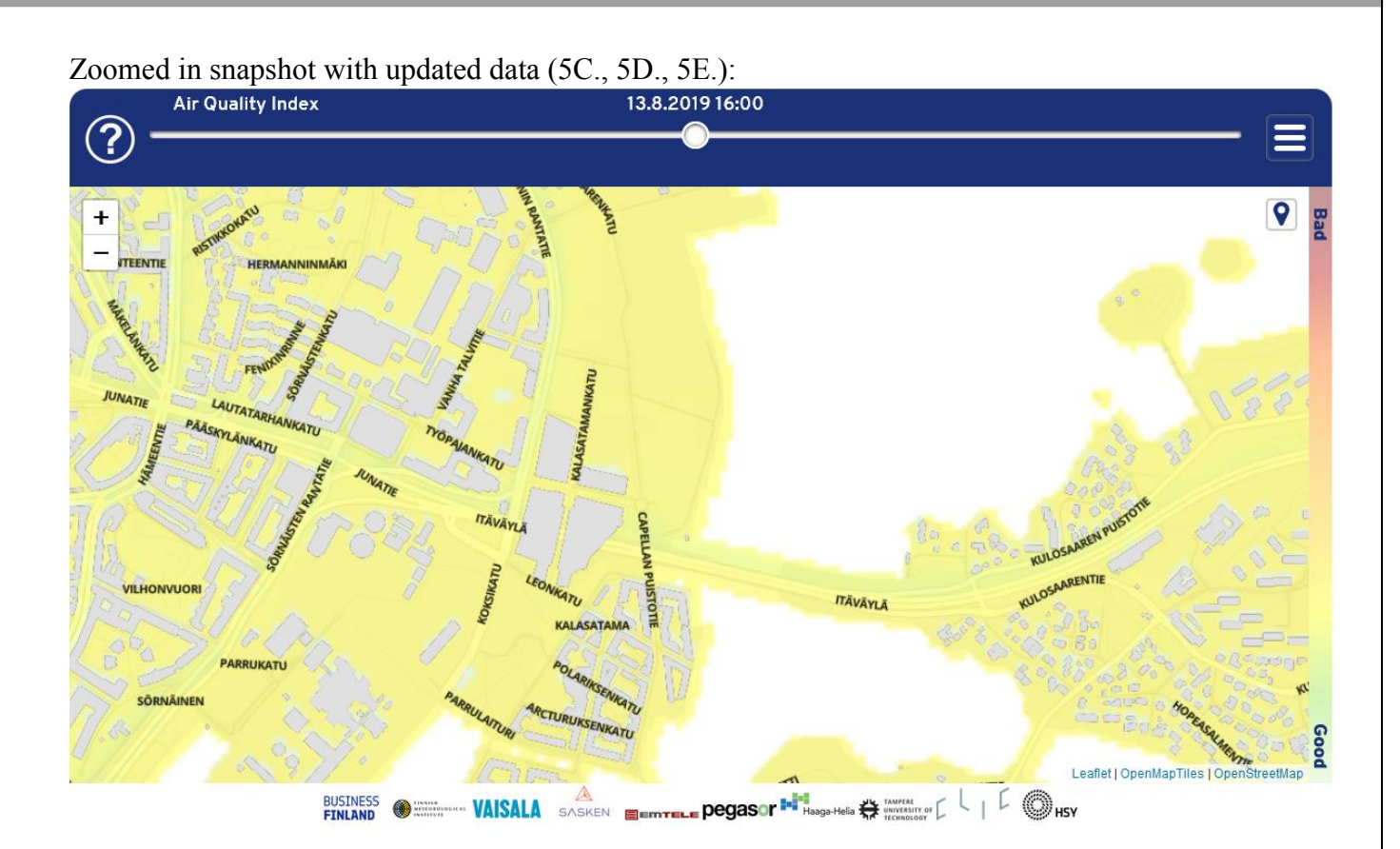